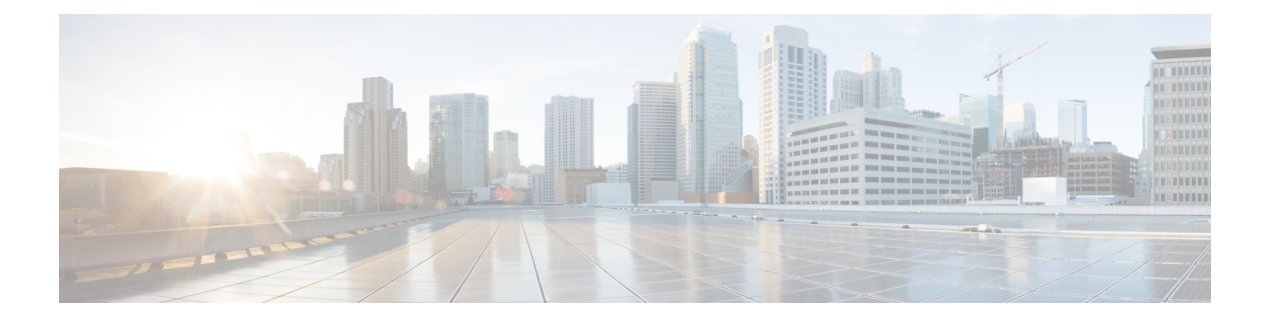

# **TACACS+** コマンド

この章は、次の項で構成されています。

- [tacacs-server](#page-1-0) host  $(2 \sim \rightarrow \sim)$
- tacacs-server host [source-interface](#page-3-0) (4 ページ)
- tacacs-server host [source-interface-ipv6](#page-4-0)  $(5 \sim \rightarrow \sim)$
- [tacacs-server](#page-5-0) key  $(6 \sim \rightarrow \gg)$
- [tacacs-server](#page-6-0) timeout  $(7 \sim \rightarrow \sim)$
- show tacacs  $(8 \sim -\gamma)$
- show tacacs key  $(9 \sim \rightarrow \sim)$

# <span id="page-1-0"></span>**tacacs-server host**

TACACS+ ホストを指定するには、**tacacs-serverhost** グローバル コンフィギュレーション モー ド コマンドを使用します。指定した TACACS+ ホストを削除するには、このコマンドの **no** 形 式を使用します。

#### 構文

**tacacs-server host** {*ip-address* | *hostname*} [**single-connection**] [**port** *port-number*] [**timeout** *timeout*] [**key** *key-string*] [**priority** *priority*]

**encryptedtacacs-serverhost** {*ip-address*| *hostname*} [**single-connection**] [**port** *port-number*] [**timeout** *timeout*] [**key** *encrypted-key-string*] [**priority** *priority*]

**no tacacs-server host** {*ip-address* | *hostname*}

#### パラメータ

- **host** ip-address:TACACS+ サーバホストの IP アドレスを指定します。IP アドレスは、 IPv4、IPv6、または IPv6z アドレスを使用できます。
- **host** hostname:TACACS+ サーバホスト名を指定します。(長さ:1 ~ 158 文字、ホスト 名の各部分の最大ラベル長:63 文字)。
- **single-connection**:(任意)デバイスが通信のたびにデーモンへの TCP 接続をオープンお よびクローズするのではなく、デバイスとデーモンの間で単一のオープンされた接続を維 持することを指定します。
- **port** *port-number*:(任意)TACACS サーバの TCP ポート番号を指定します。ポート番号 を 0 にすると、そのホストは認証に使用されません。(範囲:0 ~ 65535)
- **timeout** *timeout*:(任意)タイムアウト値を秒単位で指定します。(範囲:1 ~ 30)
- **key** *key-string*:(任意)デバイスと TACACS+ サーバ間のすべての TACACS+ 通信用の認 証および暗号キーを指定します。キーは TACACS+ デーモンで使用する暗号に一致してい る必要があります。空の文字列を指定するには、"" と入力します。(長さ:0 ~ 128 文 字)。このパラメータを省略した場合は、グローバルに定義されたキーが使用されます。
- **key** *encrypted-key-string*:(任意)key-string と同じですが、キーは暗号化形式です。
- **priority** *priority*:(任意)TACACS+サーバを使用する順序を指定します。0が最も高い優 先順位になります。(範囲:0 ~ 65535)

#### デフォルト設定

TACACS+ ホストは指定されません。

デフォルトの **port-number** は 1812 です。

**timeout** を指定しないと、グローバル値(**tacacs-server timeout** コマンドで設定)が使用されま す。

**key-string** を指定しないと、グローバル値(**tacacs-server key** コマンドで設定)が使用されま す。

コマンド モード グローバル コンフィギュレーション モード

使用上のガイドライン

複数の **tacacs-server host** コマンドを使用して、複数のホストを指定できます。

#### 例

次の例では、TACACS+ ホストを指定しています。

switchxxxxxx(config)# **tacacs-server host 172.16.1.1**

# <span id="page-3-0"></span>**tacacs-server host source-interface**

IPv4 TACACS+ サーバとの通信に IPv4 アドレスを送信元 IPv4 アドレスとして使用する送信元 インターフェイスを指定するには、**tacacs-serverhostsource-interface**グローバルコンフィギュ レーション モード コマンドを使用します。デフォルト設定に戻すには、このコマンドの **no** 形 式を使用します。

### 構文

**tacacs-server host source-interface** *interface-id*

**no tacacs-server host source-interface**

パラメータ

• *interface-id*:送信元インターフェイスを指定します。

# デフォルト設定

送信元 IPv4 アドレスは、発信インターフェイスで定義され、ネクスト ホップ IPv4 サブネット に属する IPv4 アドレスです。

コマンド モード

グローバル コンフィギュレーション モード

#### 使用上のガイドライン

送信元インターフェイスが発信インターフェイスの場合は、ネクスト ホップ IPv4 サブネット に属するインターフェイス IP アドレスが適用されます。

送信元インターフェイスが発信インターフェイスでない場合は、送信元インターフェイスで定 義された最小 IPv4 アドレスが適用されます。

使用可能なIPv4送信元アドレスがない場合は、IPv4TACACS+サーバと通信しようとすると、 SYSLOG メッセージが発行されます。

送信元インターフェイスとして OOB は定義できません。

#### 例

次の例では、VLAN 10 を 送信元インターフェイスとして設定します。 switchxxxxxx(config)# **tacacs-server host source-interface vlan 100**

# <span id="page-4-0"></span>**tacacs-server host source-interface-ipv6**

IPv6 TACACS+ サーバとの通信に IPv6 アドレスを送信元 IPv6 アドレスとして使用する送信元 インターフェイスを指定するには、**tacacs-serverhostsource-interface-ipv6**グローバルコンフィ ギュレーション モード コマンドを使用します。デフォルト設定に戻すには、このコマンドの **no** 形式を使用します。

# 構文

**tacacs-server host source-interface-ipv6** *interface-id*

**no tacacs-server host source-interface-ipv6**

#### パラメータ

• *interface-id*:送信元インターフェイスを指定します。

### デフォルト設定

IPv6 送信元アドレスは、発信インターフェイスで定義された IPv6 アドレスであり、RFC6724 に従って選択されます。

#### コマンド モード

グローバル コンフィギュレーション モード

#### 使用上のガイドライン

送信元インターフェイスが発信インターフェイスである場合は、送信元 IPv6 アドレスはイン ターフェイスで定義され、RFC 6724 に従って選択された IPv6 アドレスです。

送信元インターフェイスが発信インターフェイスでない場合は、送信元 IPv6 アドレスは送信 元インターフェイス上で定義され、宛先 IPv6 アドレスの範囲と一致します。

使用できる IPv6 送信元アドレスがない場合は、IPv6 TACACS+ サーバとの通信を試行する際 に SYSLOG メッセージが発行されます。

#### 例

次の例では、VLAN 10 を 送信元インターフェイスとして設定します。

switchxxxxxx(config)# **tacacs-server host source-interface-ipv6 vlan 100**

# <span id="page-5-0"></span>**tacacs-server key**

デバイスと TACACS+ デーモン間のすべての TACACS+ 通信に使用する認証暗号キーを設定す るには、**tacacs-serverkey**グローバルコンフィギュレーションモードコマンドを使用します。 キーをディセーブルにするには、このコマンドの **no** 形式を使用します。

### 構文

**tacacs-server key** *key-string*

**encrypted tacacs-server key** *encrypted-key-string*

**no tacacs-server key**

# パラメータ

- *key-string*:デバイスと TACACS+ サーバ間のすべての TACACS+ 通信に認証および暗号 キーを指定します。キーは TACACS+ デーモンで使用する暗号に一致している必要があり ます。(長さ:0 ~ 128 文字)
- *encrypted-key-string*:key-string と同じですが、キーは暗号化形式です。

# デフォルト設定

デフォルトのキーは空の文字列です。

### コマンド モード

グローバル コンフィギュレーション モード

### 例

次の例では、すべての TACACS+ サーバの認証キーとして Enterprise を設定しています。 switchxxxxxx(config)# **tacacs-server key enterprise**

# <span id="page-6-0"></span>**tacacs-server timeout**

デバイスが TACACS+ サーバの応答を待機する間隔を設定するには、**tacacs-server timeout** グ ローバルコンフィギュレーションモードコマンドを使用します。デフォルト設定に戻すには、 このコマンドの **no** 形式を使用します。

#### 構文

**tacacs-server timeout** *timeout*

**no tacacs-server timeout**

パラメータ

• *timeout*:タイムアウト値を秒単位で指定します。(範囲:1 ~ 30)。

### デフォルト設定

デフォルトのタイムアウト値は 5 秒です。

コマンド モード グローバル コンフィギュレーション モード

#### 例

次の例では、すべての TACACS+ サーバに対してタイムアウト値を 30 に設定しています。 switchxxxxxx(config)# **tacacs-server timeout 30**

# <span id="page-7-0"></span>**show tacacs**

TACACS+ サーバの設定および統計情報を表示するには、**show tacacs** 特権 EXEC モード コマ ンドを使用します。

# 構文

**show tacacs** [*ip-address*]

パラメータ

• *ip-address*:TACACS+ サーバ名、IPv4 アドレス、または IPv6 アドレスを指定します。

デフォルト設定

*ip-address* を指定しない場合は、すべての TACACS+ サーバの情報が表示されます。

コマンド モード

特権 EXEC モード

#### 例

次に、すべての TACACS+ サーバの設定および統計情報を表示する例を示します。

switchxxxxxx# **show tacacs**

IP address Status Port Single Time Priority

Connection Out

**--------- --------- ---- --------- ------ --------**

172.16.1.1 Connected 49 No Global 1

Global values ------------- Time Out: 3 Source IPv4 interface: vlan 120 Source IPv6 interface: vlan 10

# <span id="page-8-0"></span>**show tacacs key**

TACACS+ サーバの設定されたキーを表示するには、**show tacacs key** 特権 EXEC モード コマン ドを使用します。

# 構文

**show tacacs key** [*ip-address*]

### パラメータ

• *ip-address*:TACACS+ サーバの名前または IP アドレスを指定します。

# デフォルト設定

*ip-address* を指定しない場合は、すべての TACACS+ サーバの情報が表示されます。

# コマンド モード

特権 EXEC モード

### 例

次の例では、すべての TACACS+ サーバの設定と統計情報を表示します。

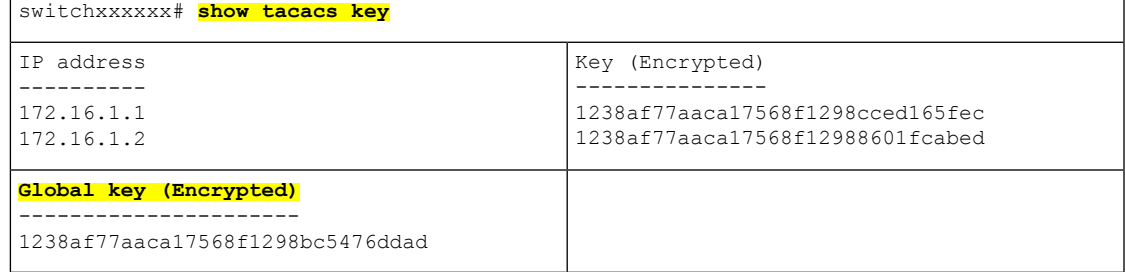

 $\mathbf{l}$